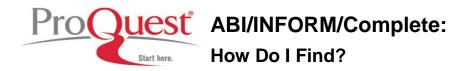

#### Did You Know?

For over 35 years ABI/INFORM has set the gold standard for business research. With continuously growing global content, award-winning search technology, and our intelligent, meticulous approach to indexing, ABI/INFORM remains at the forefront—as the industry standard for business research covering all disciplines.

ABI/INFORM provides an unmatched collection of content types, delivering the highly relevant and focused results required for business research today. Use the examples below to find valuable content to find business and market research, company reports, country reports, commodity reports and more.

#### How Do I Find What I Need in ABI/Inform?

ABI/INFORM Complete offers easy access to market research, country profiles, company profiles and more with the **Browse** tab and the **Advanced Search** interface.

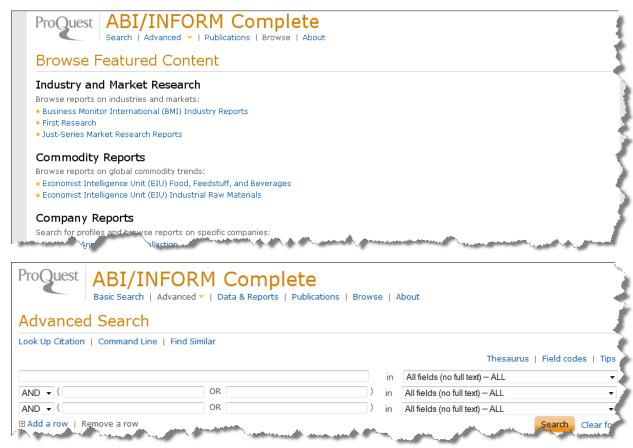

#### **Frequently Asked Questions**

ABI/INFORM has different collections of materials, from market research to scholarly and working papers. Please see the different browse and search options available to access the resources within ABI/Inform.

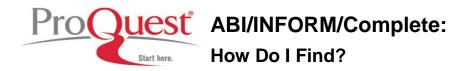

## How do I find international industry reports?

These reports can be browsed and searched in various ways:

Within the Browse tab select BMI reports which allow you to browse by:

Subject, Location, or by Title

Or by using the Advanced Search:

Enter your search term by Subject (ie. Petroleum) or Location (ie. Brazil)

Select Document Type as a limiter: Industry Report

### How do I find North American industry reports?

These reports can be browsed and searched in various ways:

Within the Browse tab select "First Research" which allow you to search by:

Industry

Or by using the Advanced Search:

Enter your search term by Subject (ie. Petroleum refining)

Select Document Type as a limiter: Industry Report or Market Research

# How do I find SWOT Analysis?

SWOT analysis can be browsed and searched in various ways:

Several reports contain SWOT analysis. Within the Browse tab select:

"Business Monitor International", then Browse by subject and scroll down to the SWOT analysis option and click the plus sign to open, select and review the appropriate report.

"Just-Series Market Research Reports", then scroll down to "SWOT analysis" and click the plus sign to open, select and review the appropriate report. To find by industry select the "Browse by Industry" tab and click the plus sign to open, select and review the appropriate SWOT analysis report.

Or by using the Advanced Search:

Enter your search terms - Wine and SWOT

Select Document Type as a limiter: Industry Report or Market Research

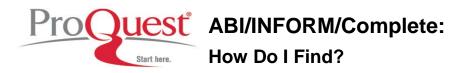

## How do I find information on global commodity trends?

The following reports contain information regarding global commodity trends:

Economist Intelligence Unit (EIU) Food, Feedstuff, and Beverages

Economist Intelligence Unit (EIU) Industrial Raw Materials

Within the Browse tab select the appropriate report and browse by date.

Or by using the Advanced Search:

Enter your search terms - Beverages Industry

Select Document Type as a limiter: Statistics

## How do I find annual reports?

Within the Browse tab select Annual Reports. In Annual Reports browse by the following options:

By company, by industry, or by date.

Or by using the Advanced Search:

Enter your search terms - Yumi

Select Document Type as a limiter: Annual Report

#### How do I find Gross Domestic Product data for G20 countries?

Within the Browse tab select EIU Country Data Reports. In (EIU) Country Data Reports browse by location

Or by using the Advanced Search:

Enter your search terms - China

Select Document Type as a limiter: Statistics/Data Reports

Results will appear with a Excel file format option

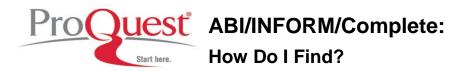

## How do I find country-focused economic and business forecasts?

Within the Browse tab select EIU Country Finance and Forecast Reports. In (EIU) Country Finance and Forecast Reports by the following options:

By subject, by location, or by title.

Or by using the Advanced Search:

Enter your search terms - Saudi Arabia AND asset management

Select Source Type as a limiter: Reports

## How do I find global business intelligence?

Within the Browse tab select EIU Viewswire. In ViewsWire browse by the following options:

By subject, by location, or by date.

Or by using the Advanced Search:

Enter your search terms - Cuba AND EIU Viewswire

Select Source Type as a limiter: Reports

# How do I find strategic and policy analysis?

Within the Browse tab select Oxford Analytica Daily Brief Service. In the Daily Brief Service browse by the following options:

By subject, by location, or by date.

Or by using the Advanced Search:

Enter your search terms – "Spain" in the first row of search boxes

In the second row, select from the dropdown menu options on the right "Publication Title"

Open look up and search for "Oxford Analytica Daily Brief Service"

Run your search

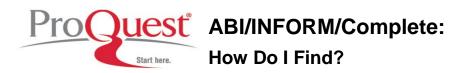

## How do I find in depth key indicator data on a country?

Within the Browse tab select Oxford Analytica Country Profiles. In the Country Profiles browse by the following options:

By subject, or by location.

Or by using the Advanced Search:

Enter your search terms – "Mexico" in the first row of search boxes

In the second row, select from the dropdown menu options on the right "Publication Title"

Open look up and search for "Oxford Analytica Country Profiles"

Run your search

## How do I find recent country-focused data?

Within the Browse tab select Oxford Analytica Daily Brief Service. In the Daily Brief Service browse by the following options:

By subject, or by location.

Or by using the Advanced Search:

Enter your search terms – "Entrepreneurs" in the first row of search boxes

In the second row, select from the dropdown menu options on the right "Publication Title"

Open look up and search for "Oxford Analytica Daily Brief Service"

Run your search

#### How do I find a dissertation?

Within the Browse tab select ProQuest Business Dissertations and Theses. In dissertations browse by the following options:

By subject, or by location.

Or by using the Advanced Search:

Enter your search terms – "Credit Default Swap" in the first row of search boxes

Select Source Type as a limiter: Dissertations & Theses

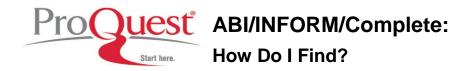

## How do I find a Social Science Research Working Paper?

Within the Browse tab select Social Science Research Working Paper. In SSRN browse by subject or by using the search feature

Or by using the Advanced Search:

Enter your search terms – "Credit Default Swap" in the first row of search boxes

Select Document Type as a limiter: Working Paper/Pre Print

Run your search

# How do I find a journal or newspaper such as Wall Street Journal or Financial Times or Risk?

Within the Publications tab enter the title of the resource in the search box. Once you retrieve the result you may browse or search within the resource to find articles, or authors.

#### Where to Find Help

#### **Search our Support Center:**

http://www.proquest.com/support

#### To access product help and training documentation:

http://www.proquest.com/go/training
http://www.proquest.co.uk/go/training

By phone

In North America: 800-889-3358

Outside North America: 0880 220 710 (UK only)

+44 1223 271 496 (Outside of UK)